# **In-Tend Registration Guide for Providers**

You must first register on In-Tend before you can express an interest in any opportunity from the Council.

Once you have completed these four stages you can click "Register my Company"

## 1. Log-in Page

On the In-tend login page, select the "Register" button on the right-hand pane of the page.

This will take you to three tabs-Company Details, Business Classification, and Company Categories

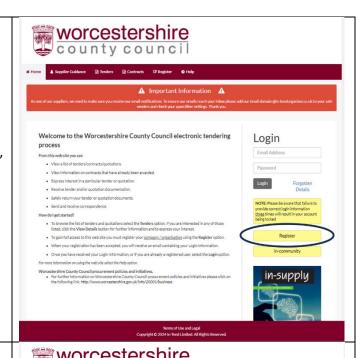

# 2. Adding Company Details

Insert your company details into the mandatory fields highlighted in yellow. These are:

- Company Name
- Company Reference Number
- Are you an SME? Yes or No.
- Address Line 1
- Postcode/Zip
- Telephone
- Contact First Name
- Contact Last Name
- Email Address
- Password

| sser who requires access, please contact one of the existing registered |
|-------------------------------------------------------------------------|
| ser who requires access, please contact one of the existing registered  |
| ser who requires access, please contact one of the existing registered  |
|                                                                         |
|                                                                         |
|                                                                         |
|                                                                         |
|                                                                         |
| I do not have a<br>Company Reg<br>Number                                |
|                                                                         |
| *                                                                       |
|                                                                         |
|                                                                         |
|                                                                         |
|                                                                         |
|                                                                         |

# 3. Business Classification

Insert your business classification by following the steps below. For this example, we shall add a classification for education

- Enter your business classification into the search bar
- Select "Search"
- Click on the green plus icon to add
- The added classification will appear under the search

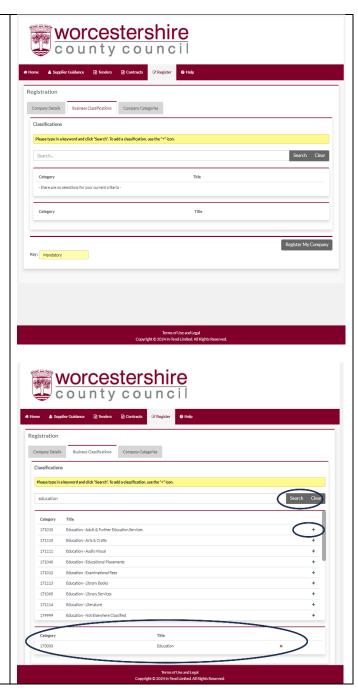

# 4. Company Categories

Tick all that apply from this list. Company Categories include:

- Micro Organisation (less than 10 employees)
- Small Organisation (10 to 49 employees)
- Medium-sized Organisation (50-249 employees)
- Large Organisation (250 plus employees)
- Black and Minority Ethnic Organisations (BME)
- Companies Owned or Managed by Women
- Community and Voluntary Organisations (CVO)
- Community Interest Companies (CIC)
- Social Enterprise Partnership
- Social Enterprises (SE)
- Environmentally Friendly Suppliers (and products)
- Fair Trade suppliers (and products)
- Enterprises

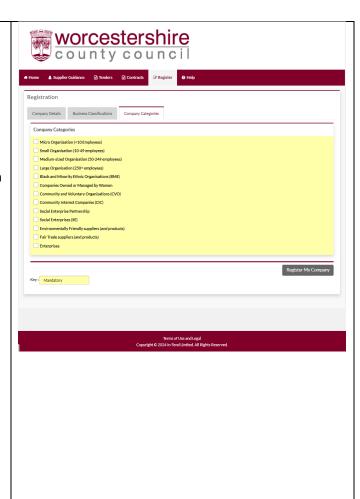